# **MANUAL DE MATRÍCULA PER INTERNET**

Data document: gener 2013

# **Accés a l'e-secretaria**

### **ACCÉS A LA MATRÍCULA:**

### **MITJANÇANT L'E-SECRETARIA**

TROBAREU L'ACCÉS DIRECTE AL WEB DE L'ETSAV

### **<https://etsav.upc.edu/>**

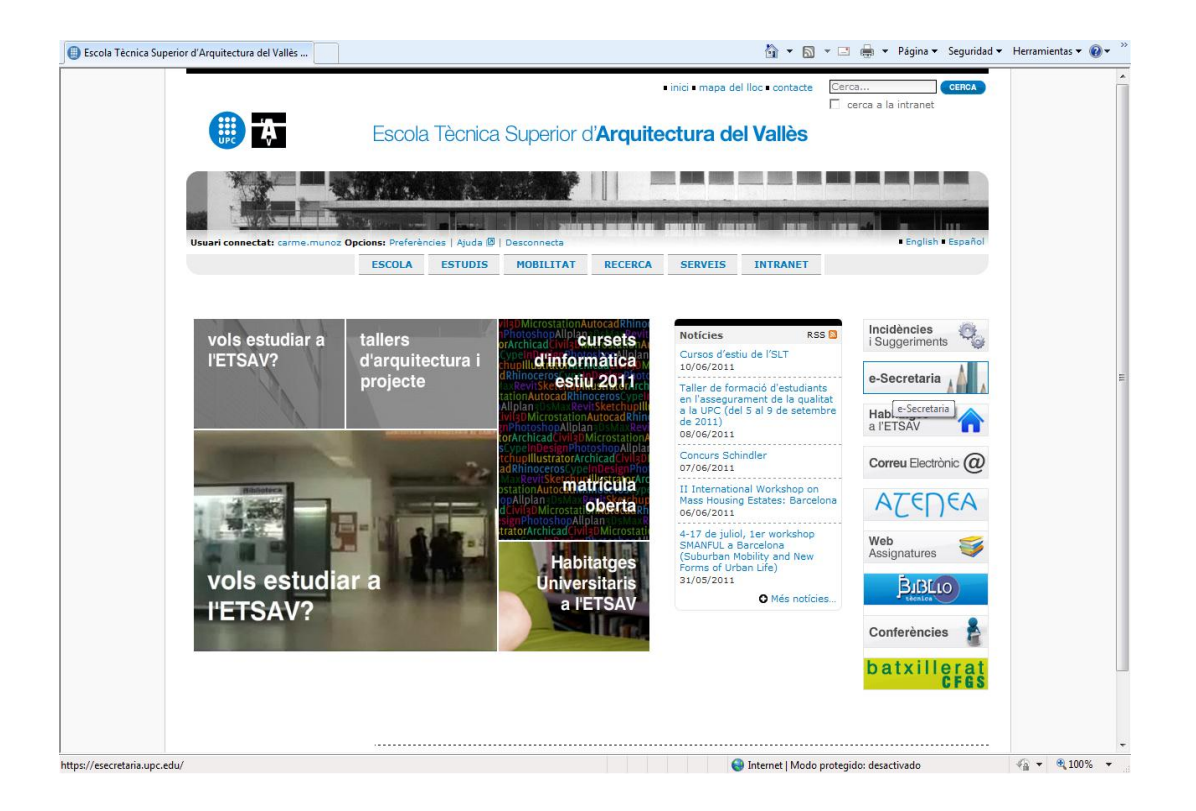

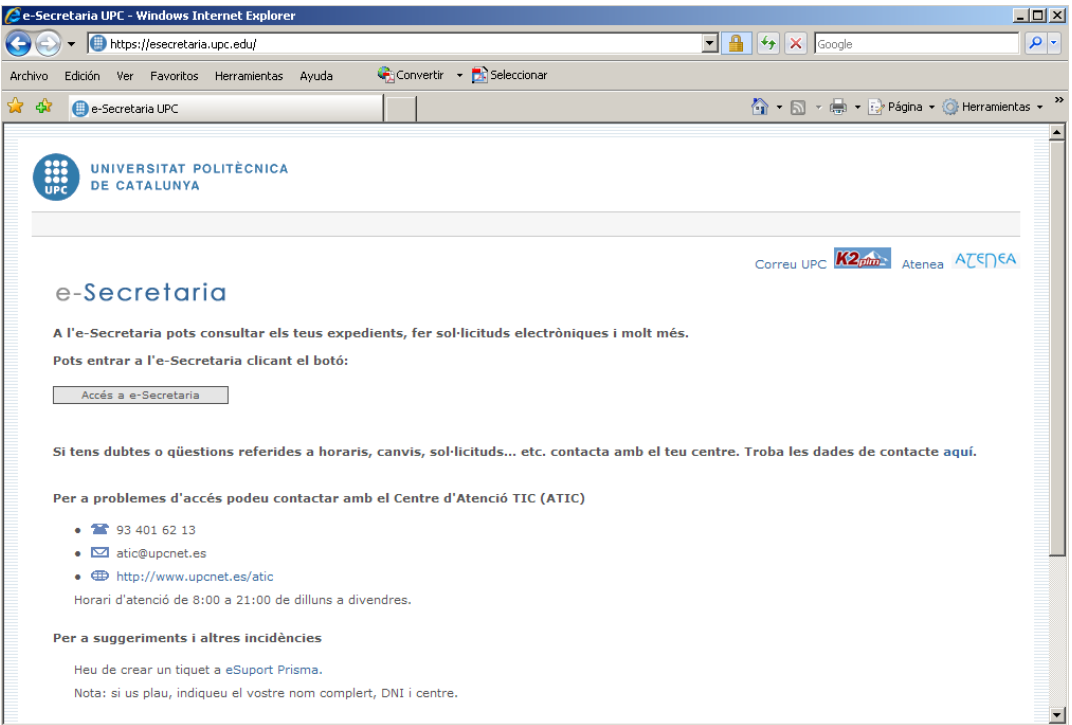

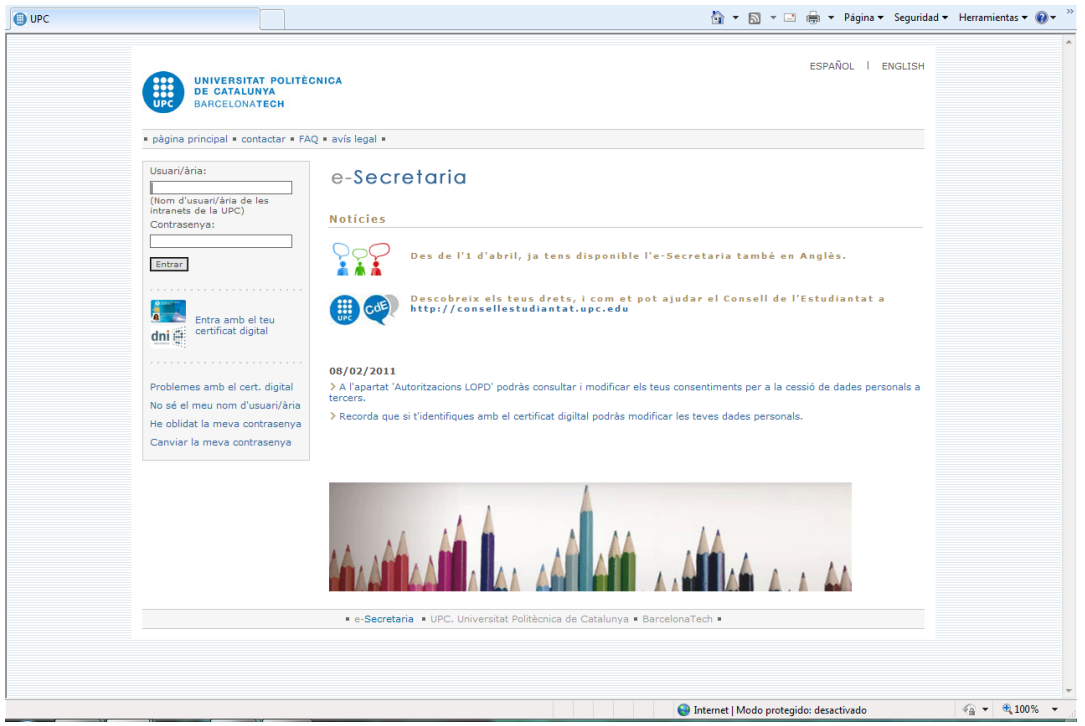

## **Requeriments tècnics del sistema per a la matrícula**

## **Comprovació dels requeriments tècnics del sistema**

Serà necessari que prèviament al dia de matrícula comproveu si el vostre ordinador té els requeriments tècnics necessaris per poder fer la matrícula.

Aquest pas convé fer-ho prèviament a la data de matrícula.

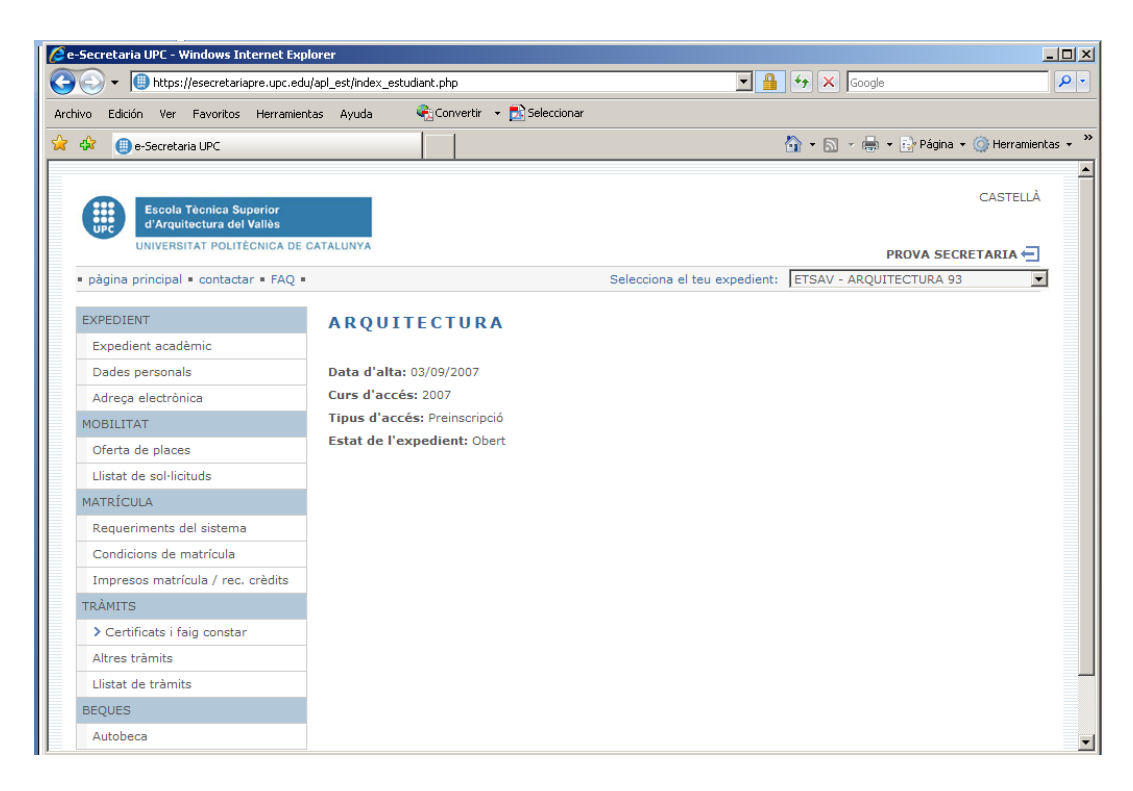

Aneu a **Matrícula>Requeriments tècnics del sistema** i seguiu els passos indicats

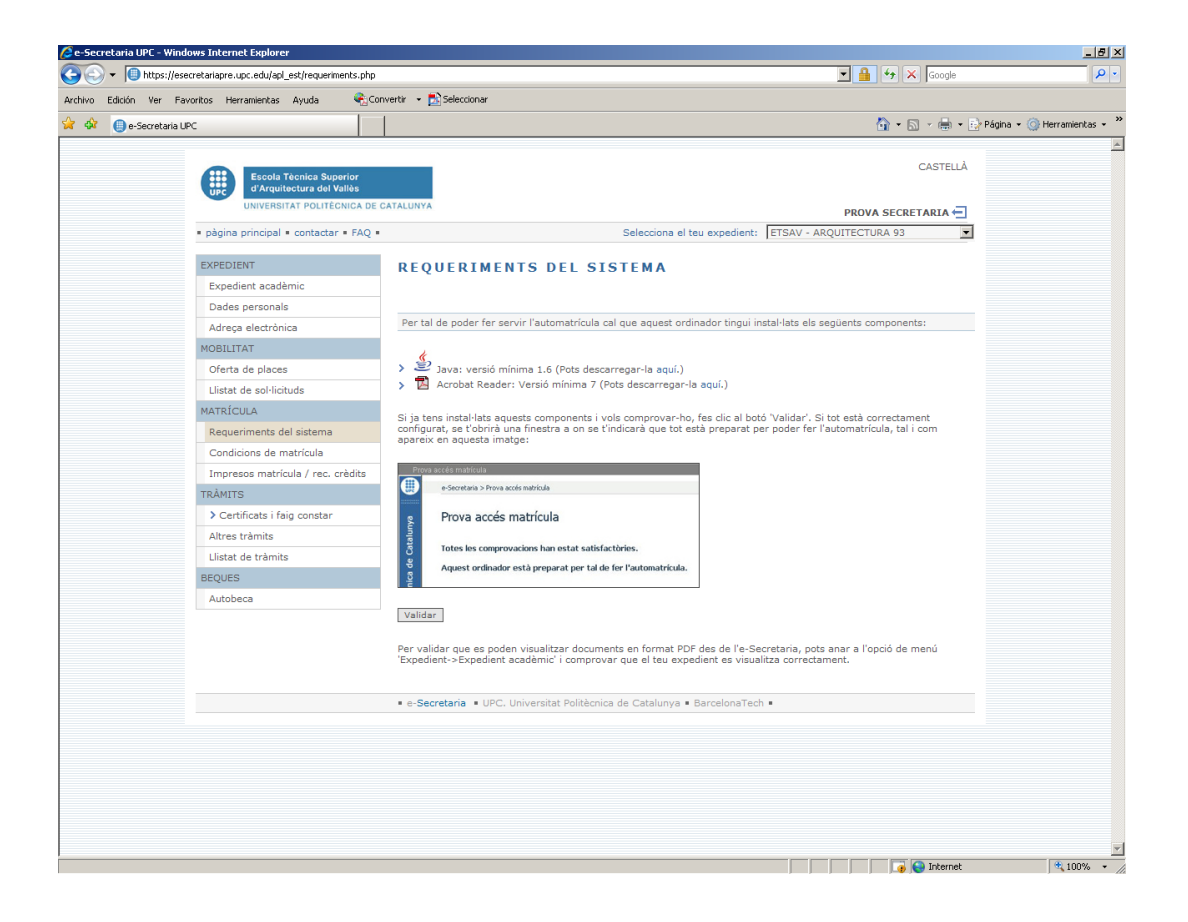

### Aneu a **Matrícula>Automatrícula**

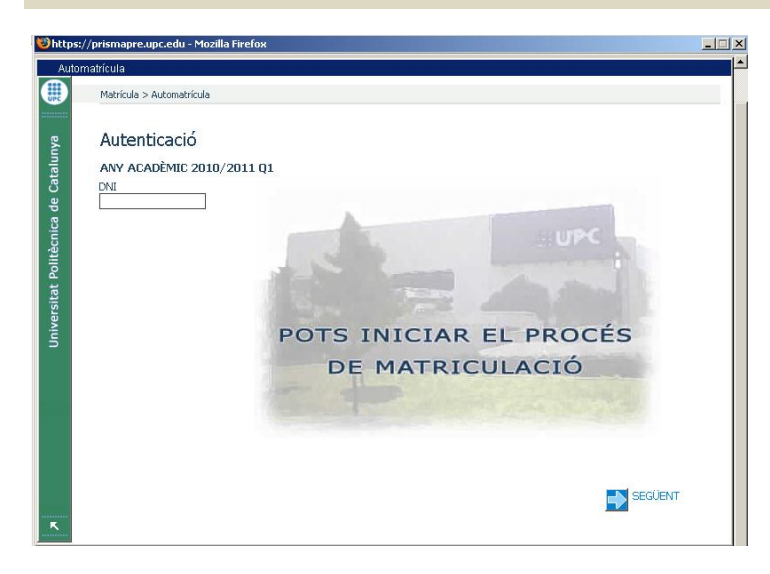

Poseu el DNI sense la lletra per identificar-vos

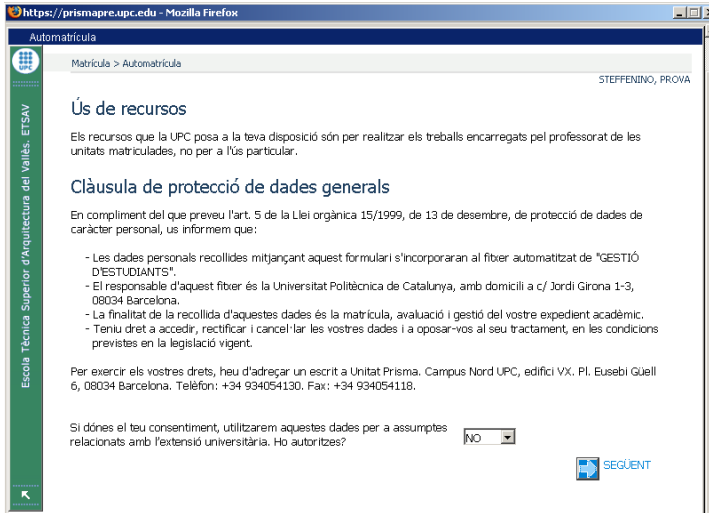

Llegiu atentament la informació sobre ús dels recursos i protecció de dades.

Marqueu si doneu el vostre consentiment per a l'ús de les vostres dades.

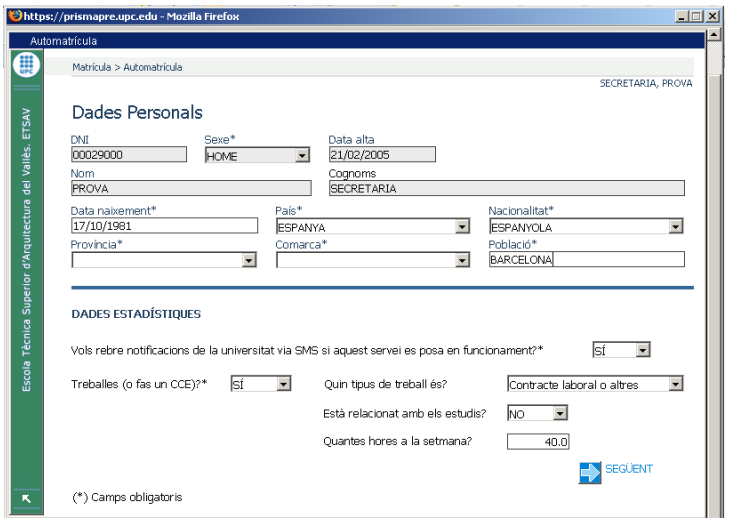

Comproveu les vostres dades personals i feu les correccions pertinents

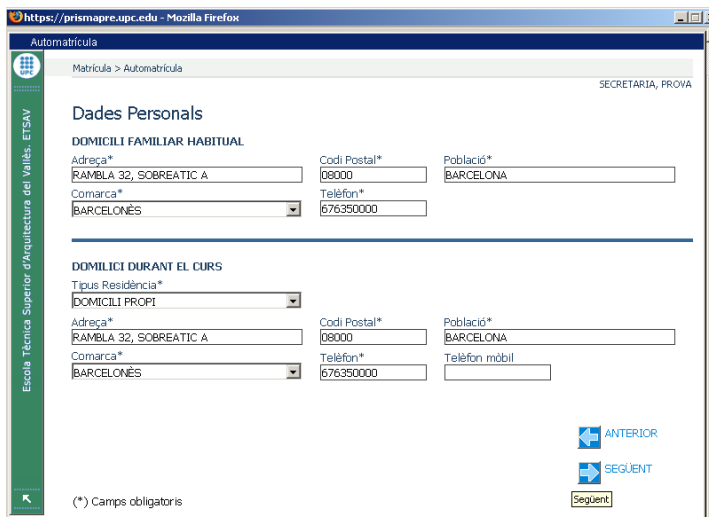

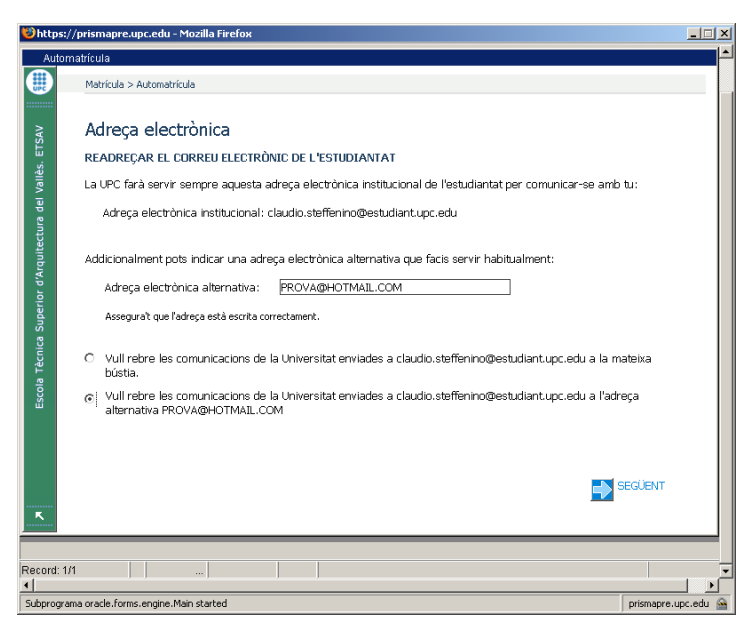

Comproveu la vostra adreça electrònica personal i marqueu a quina adreça voleu rebre els missatges institucionals.

Per defecte, els missatges de l'Escola s'enviaran a l'adreça institucional.

### **Estudiants de 1r, 2n i 3r quadrimestre (GRAU)**

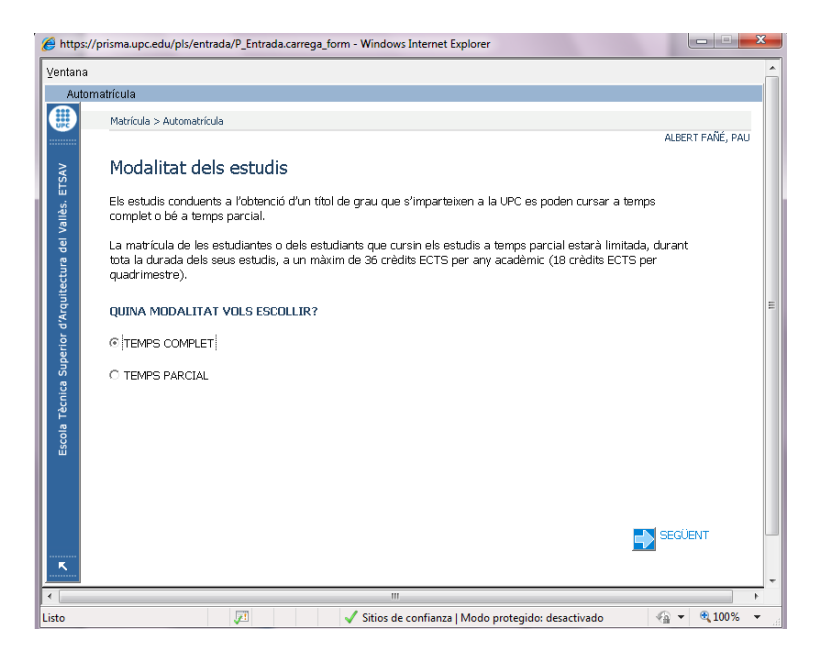

Els estudiants que accedeixen per primera vegada als estudis de Grau poden triar la modalitat d'estudis.

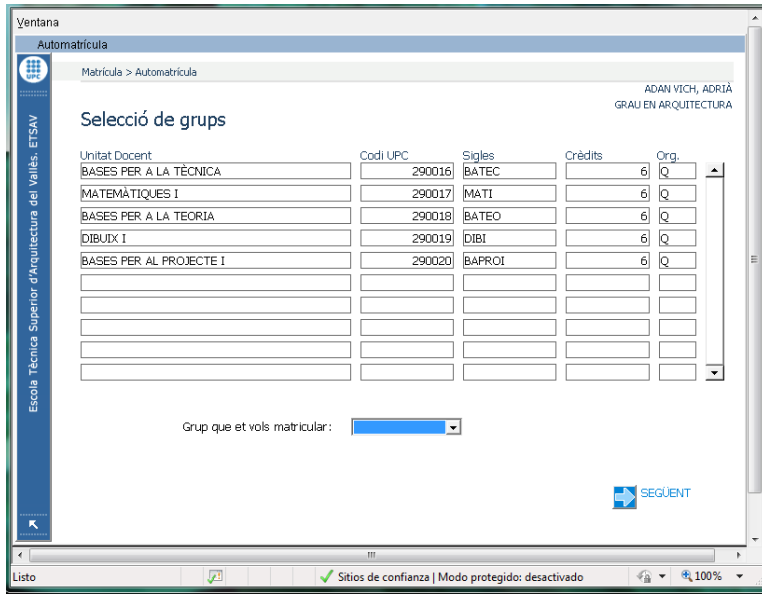

Els estudiants de Q1 a temps complet han de triar totes les assignatures del quadrimestre seleccionant el grup 1.

Els estudiants de Q2 i Q3 poden triar les assignatures de Q2 i Q3 que vulguin cursar.

## **Estudiants de 3r a 10è quadrimestre**

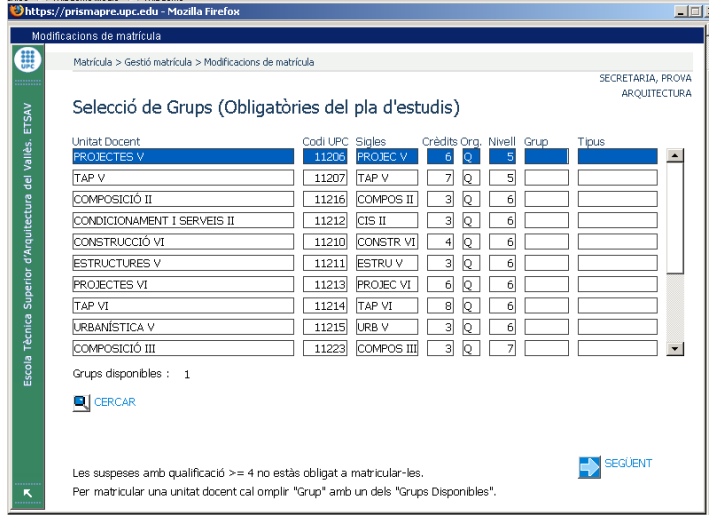

Heu de triar, per ordre i en diferents pantalles, les assignatures:

- Obligatòries
- Optatives
- Lliure elecció del centre
- Lliure elecció UPC

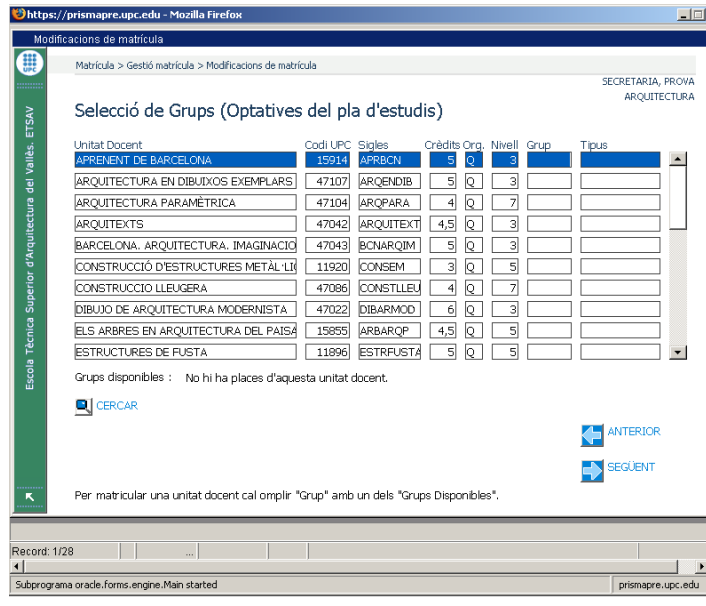

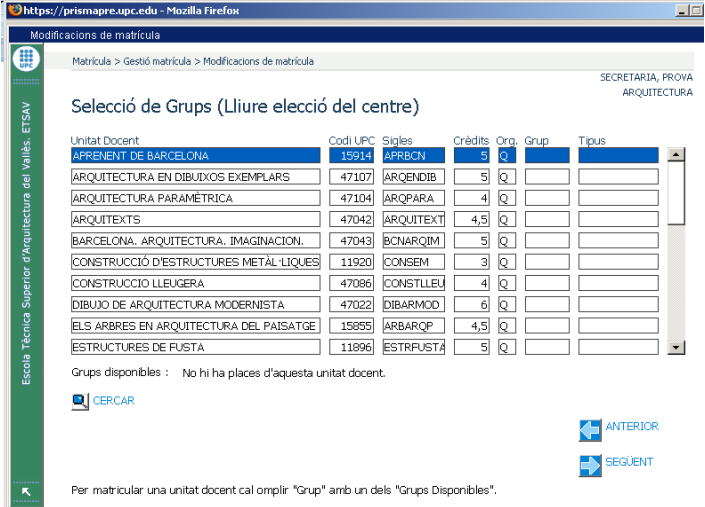

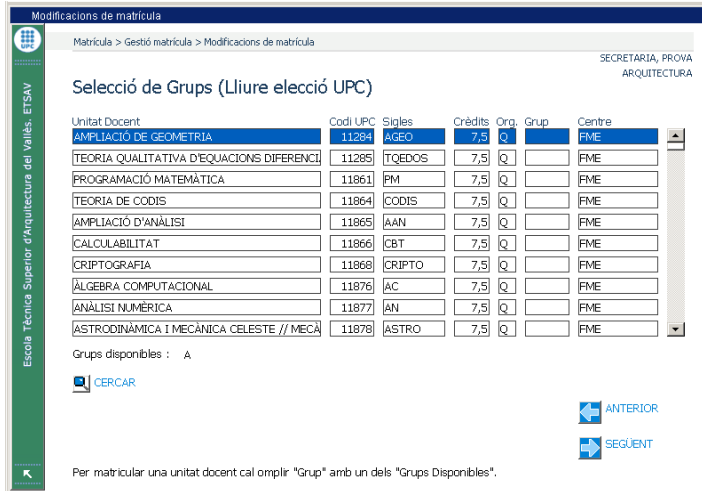

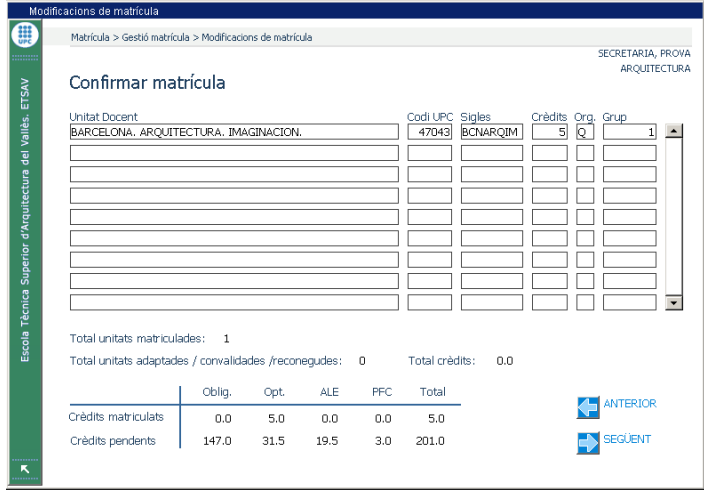

És molt important que repasseu les dades de les assignatures triades.

Si es detecta algun error, es pot retrocedir prement >ANTERIOR>

### **Estudiants ETSAV que marxen d'intercanvi**

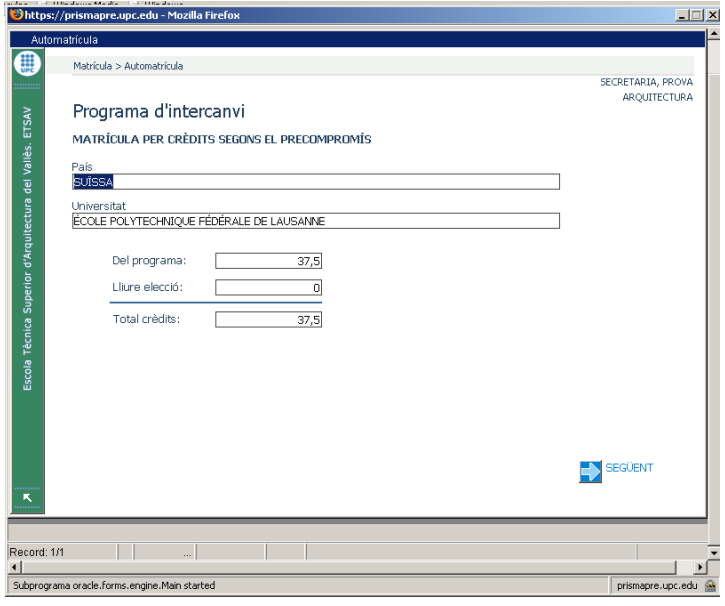

Aquí trobareu el nombre de crèdits que heu indicat a<br>l'imprès **SOL·LICITUD DE** SOL·LICITUD **MATRÍCULA.**

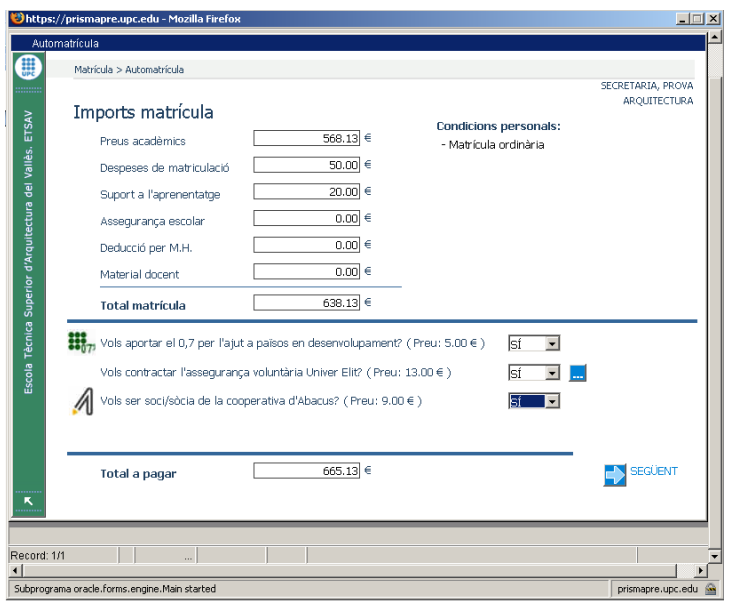

Trieu els serveis complementaris:

- Ajut a països en desenvolupament
- Assegurança voluntària
- Cooperativa Abacus

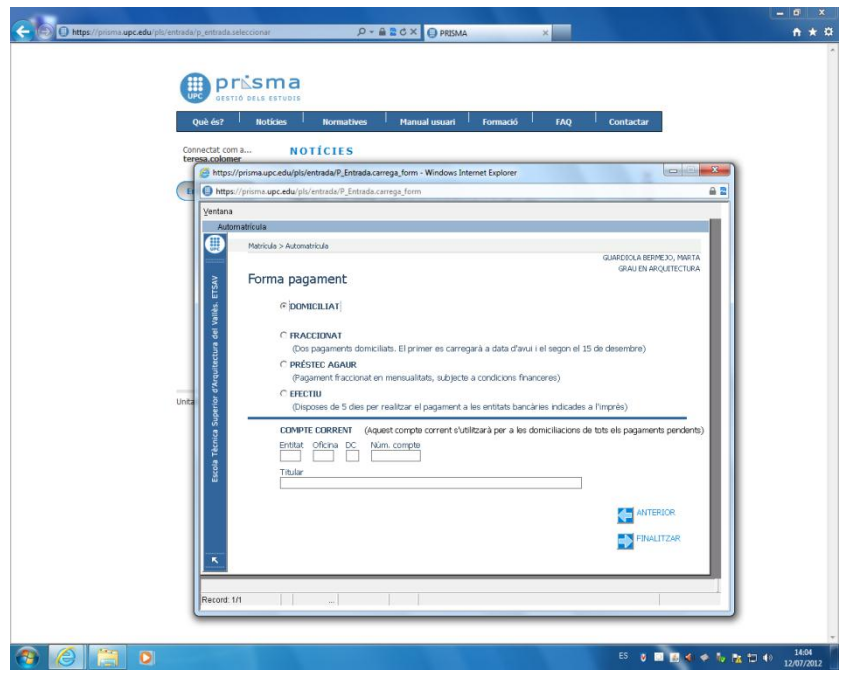

Trieu la forma de pagament:

- Domiciliat (una sola vegada per domiciliació bancària a qualsevol entitat financera).

-Fraccionat (dues vegades 60% i 40% respectivament, sense recàrrec. Es poden fraccionar les matrícules d'un import superior a 500 €).

-Préstec (AGAUR) (recàrrec del 6,5 % sobre el preu de la matrícula en 5 mensualitats, directament a les entitats bancàries Banc de Sabadell o La Caixa (Caixabank)

- Efectiu (pagament en efectiu a qualsevol de les oficines de les entitats financeres col.laboradores de la UPC (Santander Central Hispano, Caixa Catalunya o La Caixa (Caixabank)

Finalitzeu la matrícula. Prèviament a la finalització de la matrícula us heu d'assegurar que no heu comès cap error. En cas contrari no

podreu modificar la matrícula vosaltres mateixos. Haureu de posarvos en contacte amb Secretaria.

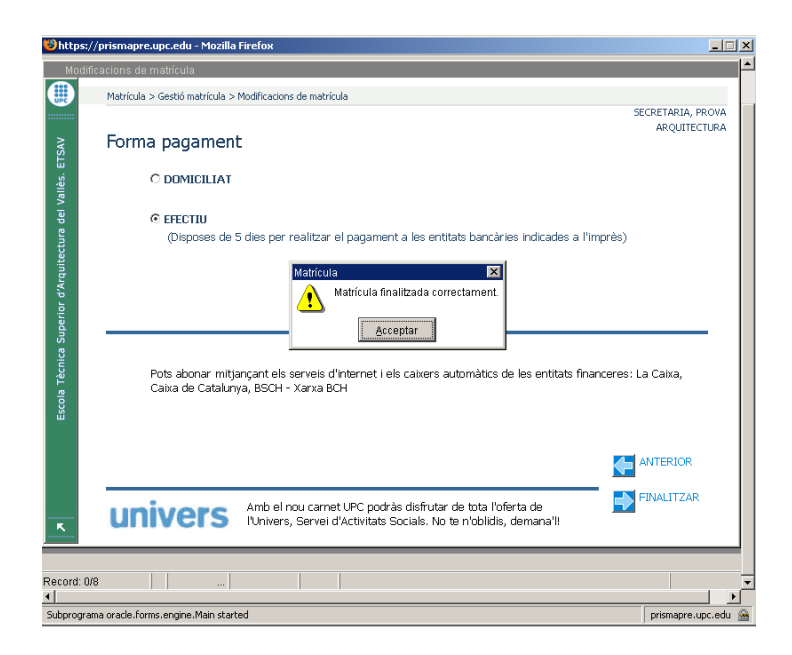

Podreu imprimir una còpia de la matrícula des de l'e-secretaria:

#### **Matrícula>impresos de matrícula**

Recordeu que si heu triat l'opció de pagament en efectiu haureu d'imprimir dos exemplars de l'imprès per anar a l'entitat bancària a fer el pagament, un se'l quedarà l'entitat financera i l'altre serà per vosaltres, un cop segellat i validat per aquesta entitat.

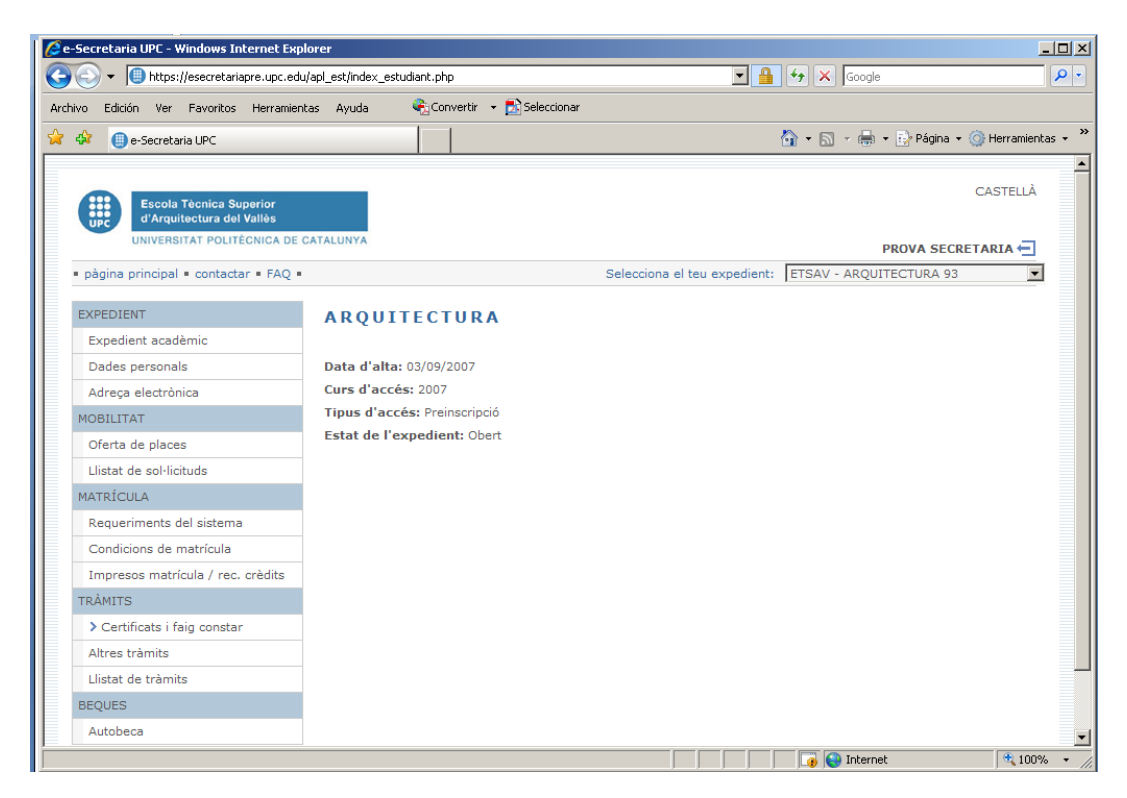